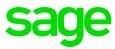

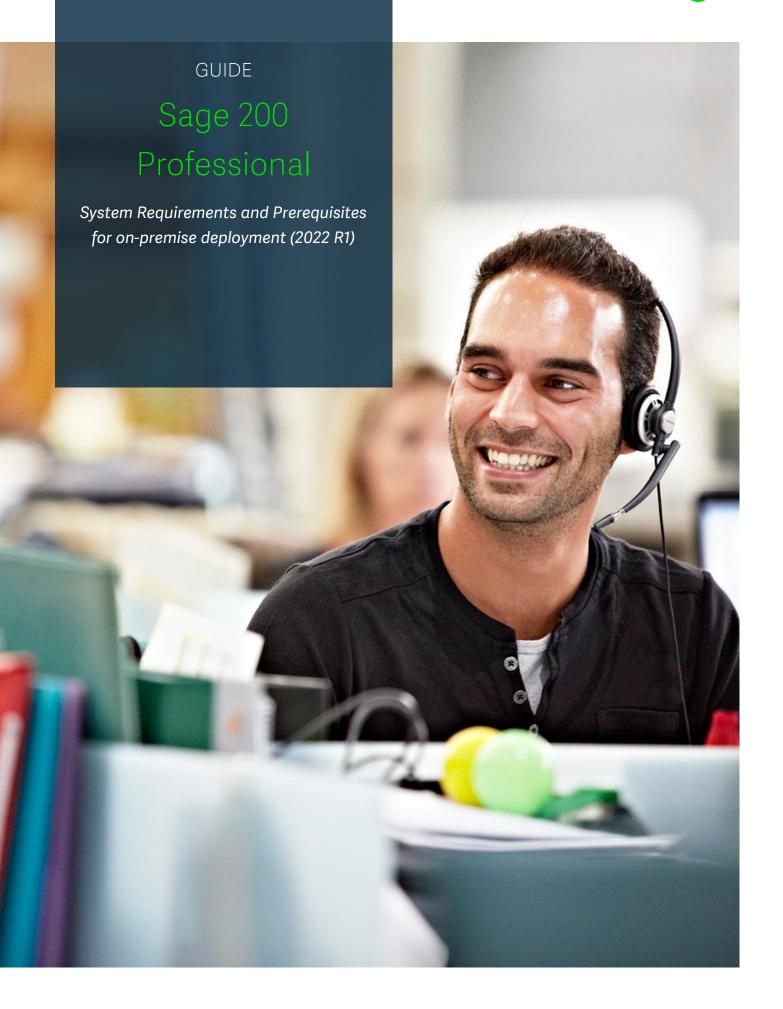

#### Copyright statement

© Sage (UK) Limited, 2022. All rights reserved.

If this documentation includes advice or information relating to any matter other than using Sage software, such advice or information is provided for information purposes only. While Sage takes responsible steps to ensure the accuracy and completeness of such information, it can only be general in nature. You should therefore take appropriate steps to ensure it is correct and relevant to your circumstances. You should also consider taking professional advice when appropriate, for example to ensure that the results obtained from using the software comply with statutory requirements.

No part of this documentation may be copied, photocopied, reproduced, translated, microfilmed, or otherwise duplicated on any medium without prior written consent of Sage (UK) Limited or Sage Hibernia Limited, publisher of this work.

Use of the software described in this documentation is subject to Sage (UK) Limited or Sage Hibernia Limited's Licence Agreement enclosed with, or displayed by, that software.

Sage, Sage logos, Sage product and service names mentioned herein are the trademarks of Sage Global Services Limited or its licensors.

Sage UK Sage Hibernia Ltd trading as Sage Ireland

C23 - 5 & 6 Cobalt Park Way 1 Central Park

Cobalt Park Dublin 18

Newcastle Upon Tyne

**NE28 9EJ** 

Issue date: 16/02/2022

Pbn No: 4758

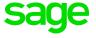

## **Contents**

| 1   Introduction                                          | 4  |
|-----------------------------------------------------------|----|
| 2   New for Sage 200 Professional                         | 5  |
| 3   Checking the prerequisites                            | 6  |
| 4   Supported software                                    | 10 |
| 5   Security and firewall settings                        | 15 |
| 6   Minimum specifications for client and server machines | 18 |

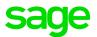

## Introduction

This guide is designed to provide Business Partners and customers with the system requirements for Sage 200 Professional in an on-premise deployment.

**Note:** If you are installing Sage 200 Extra Online, please see the Sage 200 Extra Online System Requirements.

Sage 200 Professional is made up of various core and optional modules that integrate with the core product. When determining your system requirements, you must make sure that you have considered the requirements for all the parts that you want to use, as some modules have different system requirements.

The application footprint on each of the Sage 200 client machines can be large. Each of the client machines that run Sage 200, as well as the servers, must meet the minimum specification. See Minimum specifications for client and server machines on page 18.

**Note:** The System Requirements shown here were correct at time of publication. Later versions of operating systems or applications may be supported. See desktophelp.sage.co.uk/sage200/installation/Content/On%20Premise/Core.htm

for an updated list.

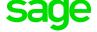

1 | Introduction

## **New for Sage 200 Professional**

#### 2022 R1

#### Changes to supported software

| Support added                                                                                                    | Support removed                                                                               |
|----------------------------------------------------------------------------------------------------|-----------------------------------------------------------------------------------------------|
| Microsoft Windows 11, for the Sage 200 client.  Windows Server 2022 (Standard, Essentials & Datacenter Editions), for the Sage 200 server and client. | Microsoft Windows 7, for all Sage 200 applications. Windows Server 2012 (all versions).       |
| Microsoft SQL Server 2016 SP3.                                                                                                    | Microsoft SQL Server 2016 SP2, Microsoft SQL Server 2014 (all versions), 2012 (all versions). |
| Microsoft Office 2021.                                                                                                    | Microsoft Office 2013, 2016.                                                                  |
|                                                                                                    | Microsoft Internet Explorer 11, 10.                                                           |

See Supported software on page 10.

#### Changes to the prerequisites

■ Microsoft .NET Framework version 4.7.2 (or later) for Sage 200 server.

See Checking the prerequisites on page 6.

## Report Designer

■ The standalone installer for Report Designer has been removed.

### Sage 200 CRM

Sage 200 CRM is no longer supported with Sage 200 Professional.

An alternative for CRM integration is **Qmulus Qnect** which is developed by our Business Partner Qmulus. See Sage CRM - Qmulus Qnect Connector.

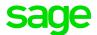

## Checking the prerequisites

Before you install Sage 200, you must make sure the required prerequisites are installed on your system. You must also make sure that your installations of Microsoft SQL Server and Microsoft Internet Information Services (IIS) have the required settings.

## Using the prerequisite tool

We have provided a tool which to help you check that the required prerequisites are installed on your server. Use this tool to check the following:

- The server machine name starts with a letter, end with a letter or digit, and have as interior characters only letters, digits, and hyphens.
  - For more information about Domain name rules, see section 2.3.1 of the following article:www.faqs.org/rfcs/rfc1035.htm
- Windows Identity Foundation is installed. This can be added as feature.
- ☑ Microsoft .NET Framework version 4.7.2 (or later) is installed.

**Note:** This may already be included if you have installed a later version of .NET Framework.

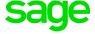

- ☑ .NET Framework 4.5 (or later) Features with HTTP Activation.
- $oldsymbol{arnothing}$  IIS v8 or higher installed, with the following settings.

| Common HTTP Features                                  | Default Document Directory Browsing HTTP Errors HTTP Redirection Static Content              |
|-------------------------------------------------------|----------------------------------------------------------------------------------------------|
| Application Development Features                      | .NET Extensibility 4.5 (or later) ASP ASP .NET 4.5 (or later) ISAPI Extensions ISAPI Filters |
| Security                                              | Request Filtering Windows Authentication                                                     |
| Web Management Tools                                  | IIS Management Console                                                                       |
| Web Management Tools > IIS 6 Management Compatibility | IIS 6 WMI Compatibility IIS 6 Metabase and IIS 6 configuration compatibility                 |

## Run the prerequisite tool

- 1. Open the **Prerequisite check tool** folder on the ISO.
- 2. Double click the **PreRequisiteCheckTool.exe**.
- 3. Click Start.

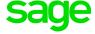

4. The results will show which prerequisites are installed.

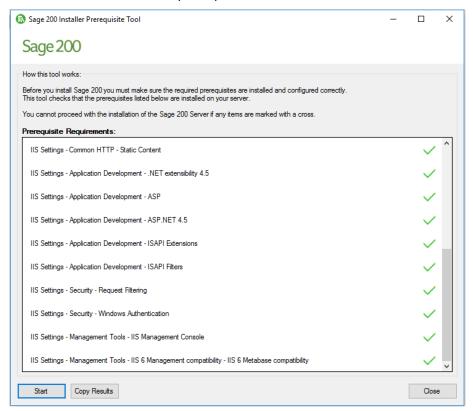

## Additional requirements (not checked by the tool)

- All machines must have regional and language settings set to either English (UK) or English (Ireland) only.
- Your domain controller must not be set to Read Only.
- All machines must have a c:\ drive although Sage 200 can be installed and run from a drive other than c:\.
- Microsoft SQL Server:
  - SQL server must support TLS 1.2.
  - Must be running in Mixed Mode (SQL Server and Windows Authentication mode).
  - The Server Collation for SQL server must be set to Latin1\_General\_CI\_AS.
  - The **Default Language** for SQL server must be set to **English**. Do not set it to **British English**.
  - If you're using Business Intelligence, SQL Server and Analysis Services must be installed on the same machine with the same instance name.

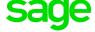

## Prerequisites for the client

- All machine names must start with a letter, end with a letter or digit, and have as interior characters only letters, digits, and hyphens.
- All machines must have regional and language settings set to either English (UK) or English (Ireland) only.
- All machines must have a c:\ drive although Sage 200 can be installed and run from a drive other than c:\.
- Microsoft .NET Framework version 4.7.2 **must** be installed.
- Microsoft .NET Framework version 3.5 is also installed, if you are using Sage 200 Bl.
- Microsoft Visual C++ 2015-2019 Redistributable (x86) 14.24.28127 is installed.

**Note:** This is included in the Sage 200 installer, but can also be downloaded from Microsoft: The latest supported Visual C++ downloads

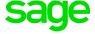

## Supported software

## Operating systems

|                                                                  | Server | Client |
|------------------------------------------------------------------|--------|--------|
| Windows 11 (Pro and Enterprise Editions)                         | ×1     | ~      |
| Windows 10 (32-bit and 64-bit) (Pro and Enterprise Editions)     | ×      | ~      |
| Windows 8.1 (32-bit and 64-bit) (Pro and Enterprise Editions)    | ×1     | ~      |
| Windows Server 2022 (Standard, Essentials & Datacenter Editions) | ~      | ~      |
| Windows Server 2019 (Standard, Essentials & Datacenter Editions) | ~      | ~      |
| Windows Server 2016 (Standard, Essentials & Datacenter Editions) | ~      | ~      |

<sup>&</sup>lt;sup>1</sup> Not supported for production environments but may be used for demonstration and training purposes only.

#### Sage 200 migration tool

|                                                               | 50 - 200 Migration tool |
|---------------------------------------------------------------|-------------------------|
| Windows 10 (32-bit and 64-bit) (Pro and Enterprise Editions)  | ~                       |
| Windows 8.1 (32-bit and 64-bit) (Pro and Enterprise Editions) | ~                       |

## Sage connected apps - Sage Contact app, Power BI, Power Automate

Sage connected apps refers to applications that connect to your Microsoft 365 account. This includes the Sage Contact app, Microsoft Power BI, and Microsoft Power Automate.

- The Sage connected apps can only be used with Microsoft 365 Business Standard (formerly Office 365 Business Premium), Enterprise (E1, E3 or E5) or Office 365 Education (A1, A3, A5) subscriptions.
- To use Microsoft Power Automate with our provided flows, we recommend a Power Automate *Per user plan*.

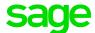

# Wide Area Network (WAN) and Virtual Private Network (VPN) connections

We do **not** recommend running Sage 200 over a Wide Area Network (WAN) or a Virtual Private Network (VPN). These connection types usually increase latency in communications between the Sage 200 server, the Sage 200 client and the SQL server. High latency between these components can cause unacceptable performance and database timeouts.

## Remote Desktop Services (formerly Terminal Services)

|                       | Server | Client |
|-----------------------|--------|--------|
| Windows Server 2022 * | ~      | ~      |
| Windows Server 2019 * | ~      | ~      |
| Windows Server 2016 * | ~      | ~      |

<sup>\*</sup> The application must be deployed using 'Session based Desktop Deployment' with a published remote desktop. 'Virtual machine based desktop deployment' is not supported.

Requirements for deploying Remote Desktop Services:

The Remote Desktop Services installation must be deployed using Session-based desktop deployment.

Deployment using Virtual-machine based desktop deployment is not recommended.

 Sage 200 is only recommended when publishing the whole desktop environment through Remote Desktop Services.

Delivering Sage 200 as a **RemoteApp** solution is **not** recommended.

For Remote Desktop Services servers hosting Sage 200 client sessions, we recommend:

- At least 600MB memory per user on the server, for each client session running occasional or one-off tasks, such as an account enquiry or price check.
- At least 1GB memory for each client session processing for any prolonged period of time, for tasks such as checking in stock, or creating purchase orders.
- You should run large batch processes and updates on the local area network, or out of hours.

**Note:** These figures are for the Sage 200 desktop only. If other applications are to be ran at the same time, they will have their own memory requirements.

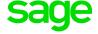

#### SQL server

|                                                                                                    | Server |
|----------------------------------------------------------------------------------------------------|--------|
| Microsoft SQL Server 2019 - Standard or Enterprise Editions                                                     | ~      |
| Microsoft SQL Server 2017 - Standard, Business Intelligence, Enterprise & Datacenter Editions (64-bit)          | ~      |
| Microsoft SQL Server 2016 SP3 - Standard, Business Intelligence, Enterprise & Datacenter Editions (32 & 64-bit) | ~      |

#### Prerequisites for SQL server

Sage 200 Professional is **not** supported when SQL server is installed on a Domain controller.

- SQL server must support TLS 1.2.
- In Server Configuration, the Server Collation for SQL server must be set to Latin1\_ General\_CI\_AS.
- In Database Engine Configuration, the SQL server Authentication mode must be set to Mixed Mode (SQL Server authentication and Windows authentication).
- The Default Language for SQL server must be set to English. Do not set it to British English.
- We recommend that you use the default accounts set up by the SQL server installation wizard. (In previous editions of Microsoft SQL Server, we recommended running SQL Server as Local System Accounts.)

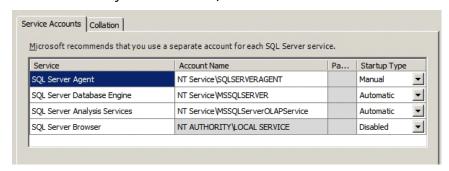

#### For Sage 200 BI

- Sage 200 BI is not supported on Workgroup editions of SQL server. This is because Business Intelligence requires Analysis Services.
- Microsoft SQL Server and Analysis Services must be installed on the same machine with the same instance name.

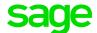

#### Web browsers and devices

|                                                          | Desktop<br>App | Web<br>Portal | Self Service web app |
|----------------------------------------------------------|----------------|---------------|----------------------|
| Microsoft Edge on Windows desktop PCs and tablets        | ~              | ~             | ~                    |
| Apple Safari on tablets (iOS)                            |                | ~             | ~                    |
| Google Chrome on Windows desktop PCs and Android tablets |                | ~             | ~                    |

- The Web Portal is designed to be used with desktop monitors and tablets, with the screen in landscape (horizontal) mode.
- Other web browsers and devices may be compatible but have not been tested.

#### Automatically log in to workspaces

When accessing workspaces in the desktop app or from the Self Service web app, you may be asked to login. If you don't wish to be prompted each time, you can set your browser to always use your login credentials:

| Browser            | Settings                                                                                                    |
|--------------------|----------------------------------------------------------------------------------------------------|
| Chrome -           | Set User Authentication > Logon to Automatic Logon with current user name                                                                                                    |
| Self               | and password.                                                                                                    |
| Service<br>web app | Enter the following from the Command prompt:                                                                                                    |
| only               | For 32-bit operating systems:                                                                                                    |
|                    | "C:\Program Files\Google\Chrome\Application\chrome.exe" -auth-server-                                                                                                    |
|                    | whitelist="localhost, <machine domain="" fully="" name="" qualified="">". For example: "C:\Program Files\Google\Chrome\Application\chrome.exe" -auth-server-whitelist=localhost, sagesvr01.mydomain.com"</machine>             |
|                    | For 64-bit operating systems:                                                                                                    |
|                    | "C:\Program Files (x86)\Google\Chrome\Application\chrome.exe" -auth-                                                                                                    |
|                    | server-whitelist="localhost, <machine domain="" fully="" name="" qualified="">". For example: "C:\Program Files (x86)\Google\Chrome\Application\chrome.exe"-auth-server-whitelist=localhost, sagesvr01.mydomain.com"</machine> |

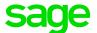

#### Microsoft 365 / Microsoft Office

|                                                        | 20  | 21 <sup>1</sup> | 20  | 19 <sup>1</sup> | Mic        | crosoft 365 | , 2        |
|--------------------------------------------------------|-----|-----------------|-----|-----------------|------------|-------------|------------|
| Functions                                              | 32- | 64-             | 32- | 64-             | Desktop    | Desktop     | Online     |
|                                                        | bit | bit             | bit | bit             | 32-bit     | 64-bit      | Арр        |
| Excel Reporting                                        | ~   | ~               | ~   | ~               | ~          | ~           | ×          |
| Send to Excel (from workspaces and lists)              | ~   | ~               | ~   | ~               | ~          | ~           | ~          |
| Opening Attachments                                    | ~   | ~               | ~   | ~               | ~          | ~           | ×          |
| Send Email (not from Report Designer)                  | ~   | ×               | ~   | ×               | ~          | ×           | ×          |
| Report Designer - output to email                      | ~   | ×               | ~   | ×               | ~          | ×           | ×          |
| Sage Contact, Power BI, Power<br>Automate <sup>4</sup> | ×   | ×               | ×   | ×               | <b>y</b> 3 | <b>3</b>    | <b>—</b> 3 |
| Sage 200 BI                                            | ~   | ×               | ~   | ×               | ×          | ×           | ×          |

<sup>&</sup>lt;sup>1</sup> Microsoft Office 2021, 2019 - Standard, Home and Business, Small Business Premium, Professional Plus, and Enterprise Editions.

## Compatibility checker

We've produced this article to help you quickly check compatibility for the Sage 200 suite.

■ Sage 200 Professional - Compatibility Checker for Sage 200 Suite

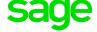

 $<sup>^2</sup>$  Microsoft 365 Business Standard (formerly Office 365 Business Premium), Microsoft 365 Apps for Enterprise (formerly Office 365 Professional Plus), and Enterprise Editions. Home and Personal editions are **not** supported.

<sup>&</sup>lt;sup>3</sup> Microsoft 365 Business Standard (formerly Office 365 Business Premium), Enterprise (E1, E3 or E5) or Office 365 Education (A1, A3, A5) subscription is required for Sage connected apps: Sage Contact, Microsoft Power BI, and Microsoft Power Automate. Your Microsoft 365 subscription must include Azure Active Directory Premium P1/P2.

<sup>&</sup>lt;sup>4</sup> To use Microsoft Power Automate, we recommend a Power Automate Per user plan.

## Security and firewall settings

Sage 200 Professional uses a combination of Windows security and SSL certificates to secure communications between the Sage 200 server and client machines.

#### Windows File Permissions

The Sage 200 client can be installed to any location on a client machine. To find the Sage 200 server, the client looks for a file called \\server name\\Sage.

In the final step of installation process, the permissions of this folder share are changed as follows:

#### Domain

When deployed in an Active Directory Domain environment, access to the central Sage file share (e.g. c:\Sage) and associated files and subdirectories is restricted to the Sage 200 user and admin groups.

**Note:** All domain controllers on the same domain as Sage 200 need to be accessible and writeable.

#### Workgroup

When deployed in a Windows workgroup environment, the central Sage file share (e.g. c:\Sage) and associated files and subdirectories have their permissions set to **Everyone | FullControl**. We recommend that you set the Share and Security permissions as follows:

- Set the Share permissions to FullControl/Change/Read for these users:
  - · Sage 200 Administrators group
  - · Sage 200 Users group
  - Sage 200 Services user
  - Sage 200 Secured Services user
- Set the Folder Security to Modify/Read&Execute/ListFolderContents/Read/Write for these users:
  - Sage 200 Administrators group
  - · Sage 200 Users group
  - · Sage 200 Secured Services user

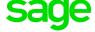

**Note:** Once you have installed Sage 200, restart the machine before you access System Administration. This is so the security permissions are set correctly.

#### Already have a shared Sage folder on your server?

If you already have a folder share called Sage on your server, then the permissions for this folder will be changed as part of the Sage 200 client installation. You can:

- 1. Change the name of the share for the existing folder.
- 2. Install Sage 200 to the existing folder if you're happy with permissions.

## Firewall Settings

Sage 200 runs a variety of programs and services that can be affected by security firewall settings. The following table details the ports that need to be opened in order for Sage 200 to function correctly.

| Server                                 | Port                      | Details              |
|----------------------------------------|---------------------------|----------------------|
| Database Server (Default SQL Instance) | TCP Port 1433             | Default SQL Instance |
| Database Server (Named SQL instance)   | UDP Port 1434             | Named SQL Instance   |
| File Server                            | TCP Port 139              | File & Print Sharing |
|                                        | TCP Port 445              | File & Print Sharing |
|                                        | TCP Port 137              | File & Print Sharing |
|                                        | TCP Port 138              | File & Print Sharing |
|                                        | TCP Port 10443            | HTTPS                |
| Sage 200 Self Service                  | TCP Port 10444            | HTTPS                |
|                                        | TCP Port 443 <sup>1</sup> | HTTPS                |

<sup>1</sup> You will need to open port 443 on your server machine, and grant permission for:

- https://licensing.services.sage.com and https://licensing2.services.sage.com
- www.google.com

Google needs to be allowed as Sage 200 will ping Google to check for an internet connection before it connects to the licensing server.

The following ports are required for Sage 200 BI:

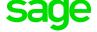

| Server                                            | Port          | Details               |
|---------------------------------------------------|---------------|-----------------------|
| Database Server (Default SQL Instance)            | TCP Port 2383 | SQL Analysis Services |
| Database Server (Named SQL Instance) <sup>2</sup> | TCP Port 2382 | SQL Analysis Services |
|                                                   | UDP Port 1434 | SQL Browser Service   |

<sup>&</sup>lt;sup>2</sup> For more information see, msdn.microsoft.com/en-us/library/ms174937.aspx#bkmk\_named☑.

The following are required if you use Opayo (formerly Sage Pay):

| URL              | Port         | Details |
|------------------|--------------|---------|
| test.sagepay.com | TCP Port 443 | HTTPS   |
| live.sagepay.com | TCP Port 443 | HTTPS   |

Additional firewall settings if you have a named SQL instance or dynamic ports

Follow the steps below if you have named SQL instance or are using dynamic ports:

- 1. Find the port number:
  - a. Open Start > All Programs > Microsoft SQL Server version > Configuration Tools > SQL Server Configuration Manager.
  - b. Select SQL Server Network Configuration > Protocols for <your instance Name >.
  - c. Right-click TCP/IP and select Properties.
  - d. Select the IP Addresses tab and scroll down to the IPAII group.
  - e. The current port is the TCP Dynamic Ports number.
- 2. Set your Firewall to exclude this port number.

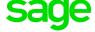

# Minimum specifications for client and server machines

These are the **minimum** specifications for each client and server machine in a Sage 200 Professional deployment. Users with large databases or high numbers of concurrent users will require higher specifications.

Due to the wide variation of companies that use Sage 200, it is not possible to give exact specifications for each system. Factors such as the concurrent number of users, size of the database and estimated growth should all be taken into consideration when sizing a server.

When tasks are processed, CPU and memory resources are used on both the client and the server. Therefore, the specification of both machines will affect the overall performance of the system.

To make sure Sage 200 displays correctly:

Check that your screen **Resolution** is set to the **recommended** setting for your display.

To check this, open **Control Panel > Appearance and Personalization > Display > Screen Resolution**.

■ Check that your text size is set to 100%.

To check this, open **Control Panel > Appearance and Personalization > Display**, and ensure that the size is set to **Smaller - 100%**.

|                                                           | Processor                            | Disk                                                              | Memory | Network             |
|-----------------------------------------------------------|--------------------------------------|-------------------------------------------------------------------|--------|---------------------|
| Sage 200 Server Sage 200 Server with Microsoft SQL Server | Dual-core<br>2.6GHz or<br>equivalent | 7,200 rpm SATA with 4GB disk space after SQL Server is installed. | 4GB    | Gigabit<br>Ethernet |
| Sage 200 Client Client                                    | Dual Core<br>1.6GHz or<br>equivalent | 7,200 rpm SATA with 500MB disk space required.                    | 2GB    | Gigabit<br>Ethernet |

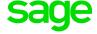

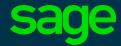

Sage UK
C23 - 5 & 6 Cobalt Park Way
Cobalt Park

Newcastle Upon Tyne

**NE28 9EJ** 

Sage Hibernia Ltd trading as

Sage Ireland

1 Central Park

Dublin 18

#### www.sage.com

© 2022 The Sage Group plc or its licensors. Sage, Sage logos, Sage product and service names mentioned herein are the trademarks of Sage Global Services Limited or its licensors. All other trademarks are the property of their respective owners.

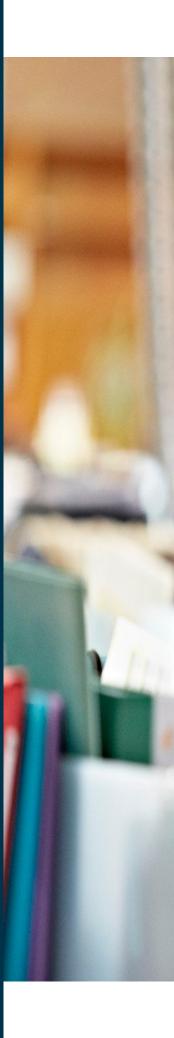